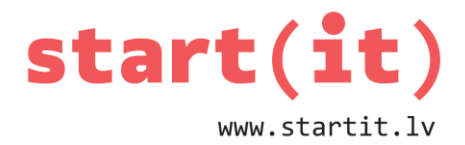

# **SPĒLE «ČŪSKA»** 31.nodarbība - uzdevumi

## **1. UZDEVUMS**

1. Kura čūskas vadības komandu virkne jāizpilda, lai no stāvokļa A čūska varētu nonākt stāvoklī B, ja spēlē godīgi un čūskas galva nešķērso čūskas ķermeni?

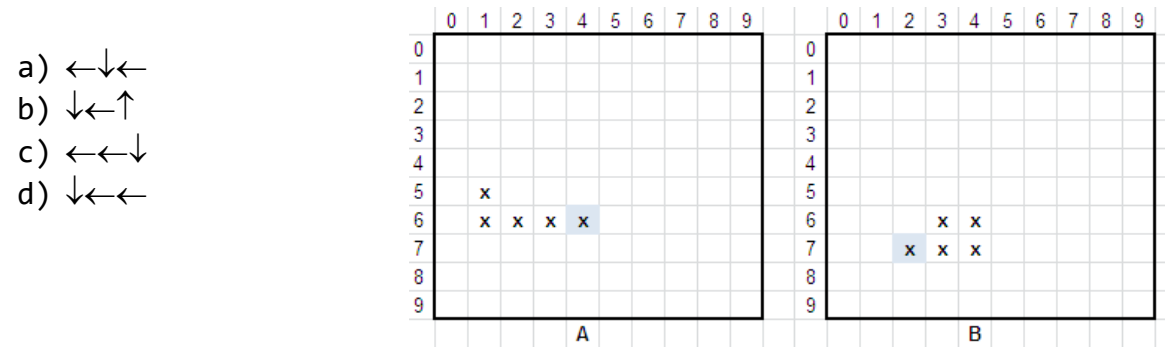

2. Tika izpildīta vadības komandu virkne  $\uparrow \leftarrow \leftarrow \downarrow$ . Kurā stāvoklī čūska var nonākt no stāvokļa A, ja spēlē godīgi un čūskas galva nešķērso čūskas ķermeni?

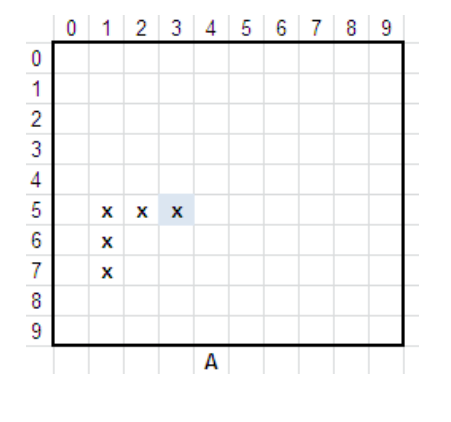

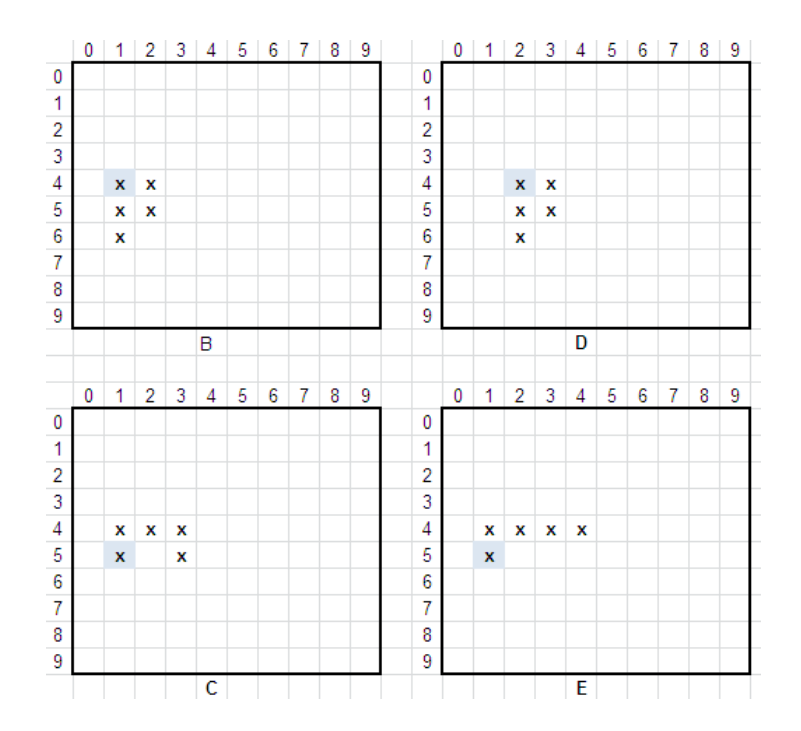

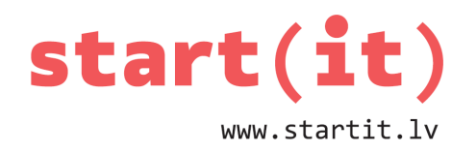

### **2. UZDEVUMS**

1. Kurš masīva snakeXy aizpildījums atbilst attēlā redzamajam čūskas sākuma stāvoklim, pieņemot, ka galva (iekrāsotā rūtiņa) atbilst masīva 0 tajai rindai?

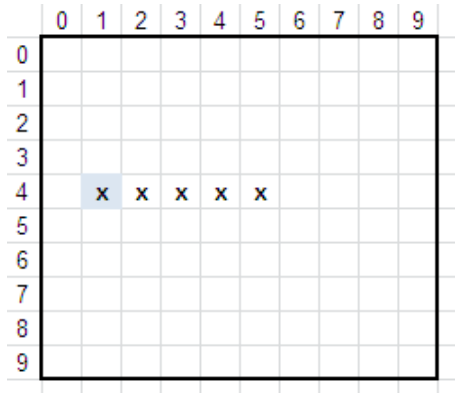

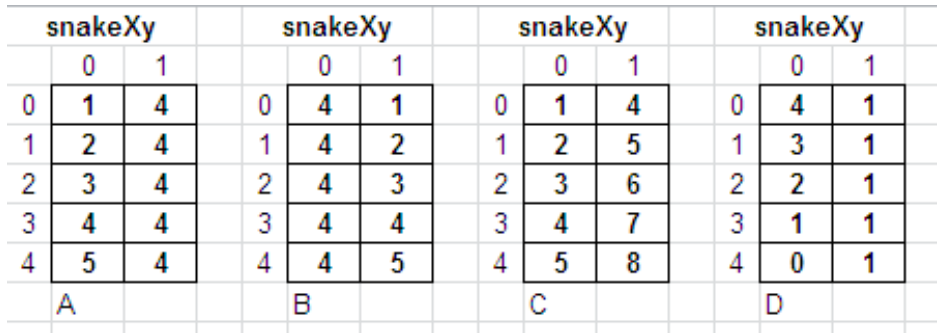

2. Kurš čūskas sākuma stāvokļa attēls atbilst dotajam masīva snakeXy aizpildījumam, pieņemot, ka galva (iekrāsotā rūtiņa) atbilst masīva 0-tajai rindai?

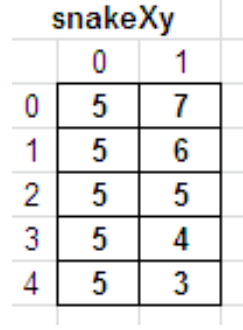

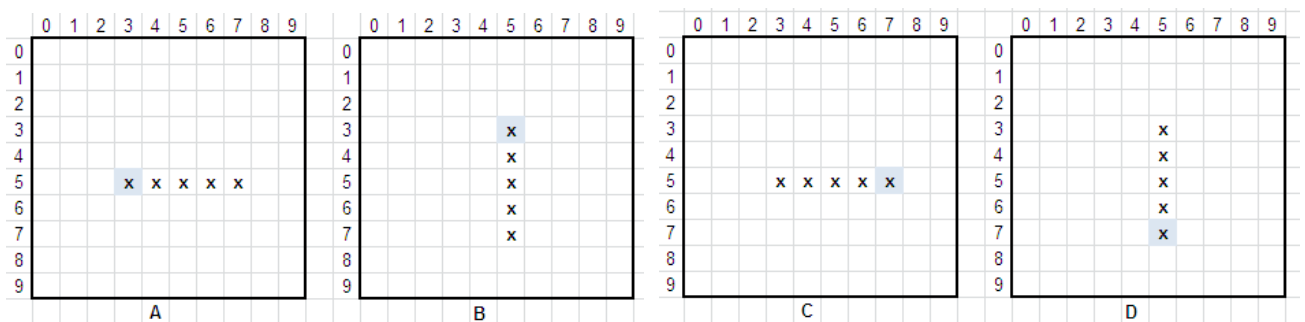

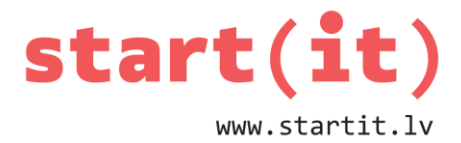

#### **UZDEVUMS PRAKTISKAJAM DARBAM**

- 1. Izveidot jaunu projektu Snake pēc iepriekšējā projekta parauga.
- 2. Izveidot trīs atēlus čūskas galva, čūskas ķermenis un čūskas aste.
- 3. Pievienot attēlus projektam Snake un papildināt projekta kodu tā, lai čūska tiktu zīmēta, izmantojot pievienotos attēlus.

#### **IETEIKUMS**

Mušas projektam var pievienot jaunu klasi SnakeView, kas visu mantos no mušas klases.

```
public class SnakeView extends MusaView{
    int[1] snakesXy = new int[15][2];
    public SnakeView(Context context, AttributeSet attrs, int defStyleAttr)...
    public SnakeView(Context context, AttributeSet attrs)..
    public SnakeView(Context context)..
    @Override
    public void onDraw(Canvas canvas)...
    @Override
    public void prepareForDrawing()..
    @Override
    public void move()..
∙ }-
```
#### **KĀ IZMANTOT JAUNO KLASI**

- 1. Aizstājam MusaView ar SnakeView dizaina datnē activity\_musa.xml
- 2. Aizstājam MusaView ar SnakeView projekta datnē MusaActivity.java

```
public class MusaActivity extends Activity {
    SnakeView musa;
   Handler stradnieks;
    @Override
    protected void onCreate(Bundle savedInstanceState) {
        super.onCreate(savedInstanceState);
        setContentView(R.layout.activity_musa);
       musa = (SnakeView)findViewById(R.id.musaView1);
       musa.prepareForDrawing();
       stradnieks = new Handler();
       stradnieks.postDelayed(uzdevums, 1000);
    }
```
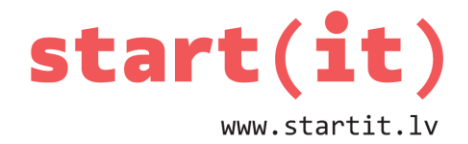

## **IZMANTOTIE ATTĒLI**

- <http://iwastesomuchtime.com/on/?i=79491>
- <http://www.crazycatladymews.com/2013/09/15/see-the-fly/>
- <http://theworldofanswers.com/2012/02/>
- [http://scholasticadministrator.typepad.com/thisweekineducation/2009/04](http://scholasticadministrator.typepad.com/thisweekineducation/2009/04/cartoon-snake-eats-everything.html#.U0LlhKkqKEA) [/cartoon-snake-eats-everything.html#.U0LlhKkqKEA](http://scholasticadministrator.typepad.com/thisweekineducation/2009/04/cartoon-snake-eats-everything.html#.U0LlhKkqKEA)

## **CITA PIEEJA EKRĀNA PĀRZĪMĒŠANAI**

• [http://www.javacodegeeks.com/2011/07/android-game-development-moving](http://www.javacodegeeks.com/2011/07/android-game-development-moving-images.html)[images.html](http://www.javacodegeeks.com/2011/07/android-game-development-moving-images.html)